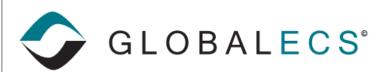

KNOWLEDGE BASE

## GECSCNUM - CHANGE JOB / BATCH NAME UTILITY

The change job name utility, GECSCNUM, can be used to allow you to change the job name/number of an existing job and or batch. The program is run by entering:

GECSCNUM oldjobname newjobname [-BATCHTOO] [-C instname]

The oldjobname should be populated with the old job name to change from and the newname should be populated with the new job name to change to. This first example assumes the job was created using the "Jobs" folder in the Administrator or a WRK file. -c should be followed by your GlobalECS Installation Name. Such as:

## GECSCNUM SYSTEM.JOB2 QUALITY\_CHECK5.STEP2 -C GLOBALECS1

would change job number SYSTEM.JOB2 into a job named QUALITY CHECK5.STEP2

```
C:\Program Files\GlobalECS1\gecscnum
GECSCNUM - Copyright (c) Vinzant Software, Inc. 1991-2019, Version 4.71.394

Usage: gecscnum oldnum newnum

oldnum - Old job number to change from.
newnum - New job number to change to.
-batchtoo - Also change batch details (optional)
(New batch should exist if different)
-c instname - Installation name (optional)
-m reason - Audit reason (if enabled)
-u username - User name (optional)
-p password - Password (optional)

Refer to your documentation for more information.

C:\Program Files\GlobalECS1\gecscnum SYSTEM.JOB2 QUALITY_CHECK5.STEP2 -c globale cs1
```

The optional **-BATCHTOO** parameter can be included to change the batch name or detail numbers associated with the batch jobs when the batch job was created using the "Batches" folder in the GECS Administrator. If the batch portion is being changed, the 'new' batch should be created <u>before</u> you run the GECSCNUM utility to rename any batch details into the new batch.

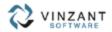

In this example we will change the REPORTS\_DAILY batch which contains 3 batch job detail steps to REPORTS\_WEEKLY.

1. Create a New batch named REPORTS\_WEEKLY.

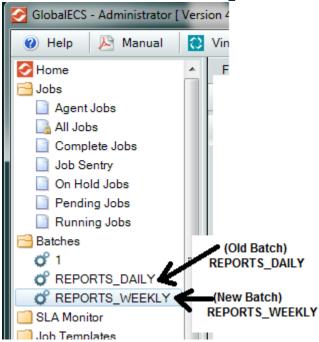

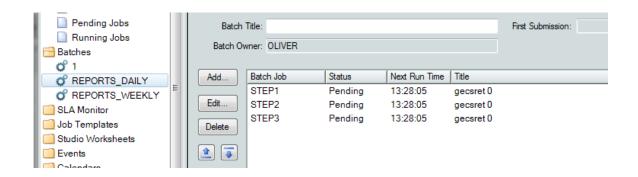

2. Run the GECSCNUM utility changing batch name REPORTS\_DAILY to REPORTS\_WEEKLY. For example:

C:\Program Files\GlobalECS1>gecscnum REPORTS\_DAILY.STEP1 REPORTS\_WEEEKLY.STEP1 -batchtoo -c globalecs1

C:\Program Files\GlobalECS1>gecscnum REPORTS\_DAILY.STEP2 REPORTS\_WEEEKLY.STEP2 -batchtoo -c globalecs1

C:\Program Files\GlobalECS1>gecscnum REPORTS\_DAILY.STEP3 REPORTS\_WEEEKLY.STEP3 -batchtoo -c globalecs1

The GECSCNUM program is a Windows program that is installed with the Controller/System Manager.